# **Wikiprint Book**

**Title: Access to the DEEP-EST prototype**

**Subject: DEEP - Public/User\_Guide/Account**

**Version: 19**

**Date: 22.07.2024 19:21:00**

## **Table of Contents**

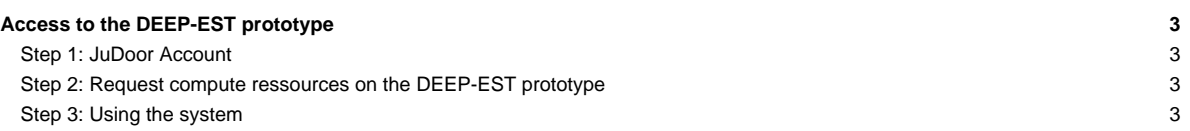

## **Access to the DEEP-EST prototype**

### **Step 1: JuDoor Account**

At first you have to create an account on our JuDoor portal. Please look [here](https://deeptrac.zam.kfa-juelich.de:8443/trac/wiki/Public/User_Guide/Account/JuDoor) to proceed with the account creation and your first steps on the portal.

#### **Step 2: Request compute ressources on the DEEP-EST prototype**

After the creation of your JuDoor account, you have to apply to a compute project to access the prototype and to a data project to be assigned space on the shared filesystems.

There are two different ways for this:

• You want to join an existing project on the DEEP-EST prototype? Then please look [here.](https://deeptrac.zam.kfa-juelich.de:8443/trac/wiki/Public/User_Guide/Account/Join)

After being granted access to a compute (and data) project, you can request access to any system the project is allowed to. Please select for DEEP among the systems available on your compute project. Before accessing the system, please remember to read the usage conditions and digitally sign them. Also, you will have to upload a copy of your SSH public key via JuDoor in order to access the system.

#### **Step 3: Using the system**

Once access is granted you can reach the system with your JuDoor account via SSH: **deep.fz-juelich.de**. Now your are ready to have a look at the other topics in our [Tutorial](https://deeptrac.zam.kfa-juelich.de:8443/trac/wiki/Public/User_Guide/Tutorial1).

For any question or issue, please contact ?access(at)deep-est.eu (if you are an EAP user) or sup(at)deep-est.eu (if you are a DEEP-EST member).

The old version of "Get an account" can be found [here.](https://deeptrac.zam.kfa-juelich.de:8443/trac/wiki/Public/User_Guide/Account/old)